## **Entering images in the End of Year Competitions -**

The process to enter images into the End of Year Competitions is different from the monthly competitions because the images are already in your "**Image Library**."

The first steps are the same as they are for entering the monthly Competitions.

- Go to "Competitions" "Submit Images to a Competition."
- Find the Competition you want to enter, and click "Select"

But the next step is different. For the monthly Competitions you normally will click on "**Upload Images into the Competition**." But that is for new images. The images for this competition are already on the website, in your "Image Library."

So instead, click on "**Add Images from my Image Library**."

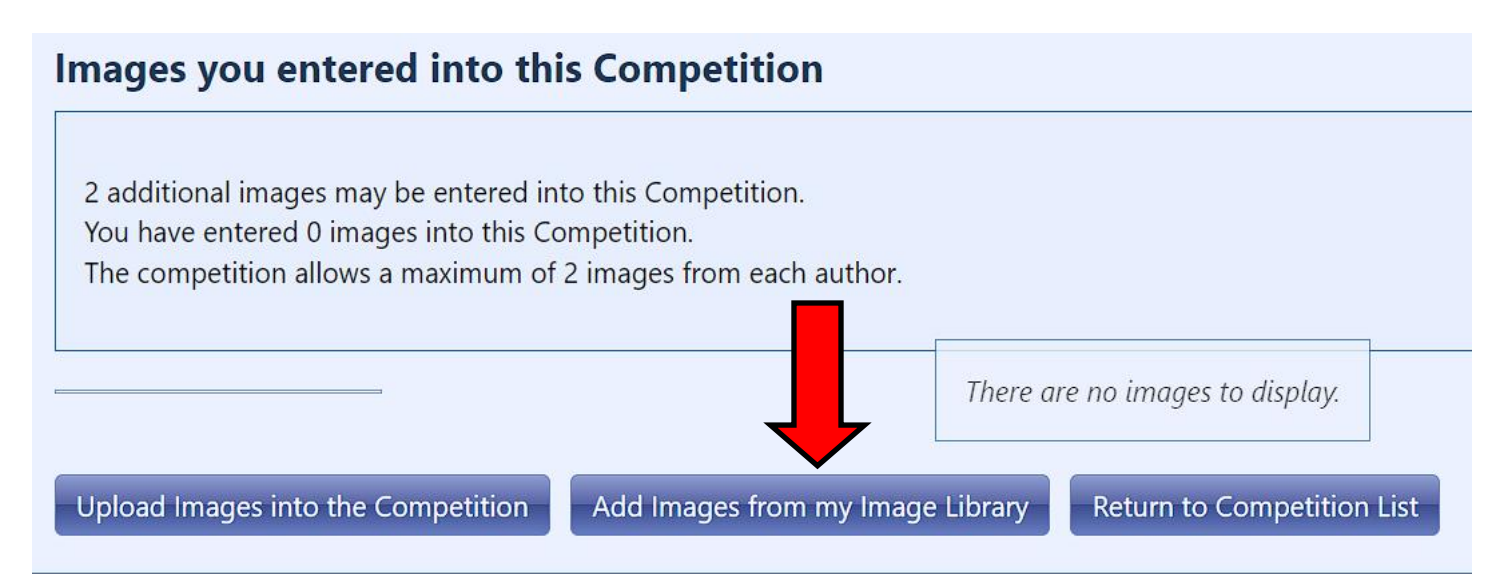

This brings up a screen that allows you to search for images in your Image Library. Like a lot of the screens on the website, it looks intimidating at first. But there are only one or two that you are likely to use.

You can search for your images by Title, by Keyword, by Image Id, by what type of Competition it was entered into ("Creative Projected" for example,) or by images that won awards only.

### **I highly recommend that you search one of two ways** -

• By **image Title** - start by consulting the provided spreadsheet and choose which image you want to enter.

Or

• By **Competition Type** - this will allow you to see all of the images that were entered into that competition.

If you search by **Image Title,** you have several options that will appear in the dropdown menu. If you know the exact title (which you should if you consult the spreadsheet first) then choose "**Title Exactly Matches**."

Type in the title.

Click on "Search for Images."

*(If you instead want to search by all of the images entered into that Competition type, see page 4.)*

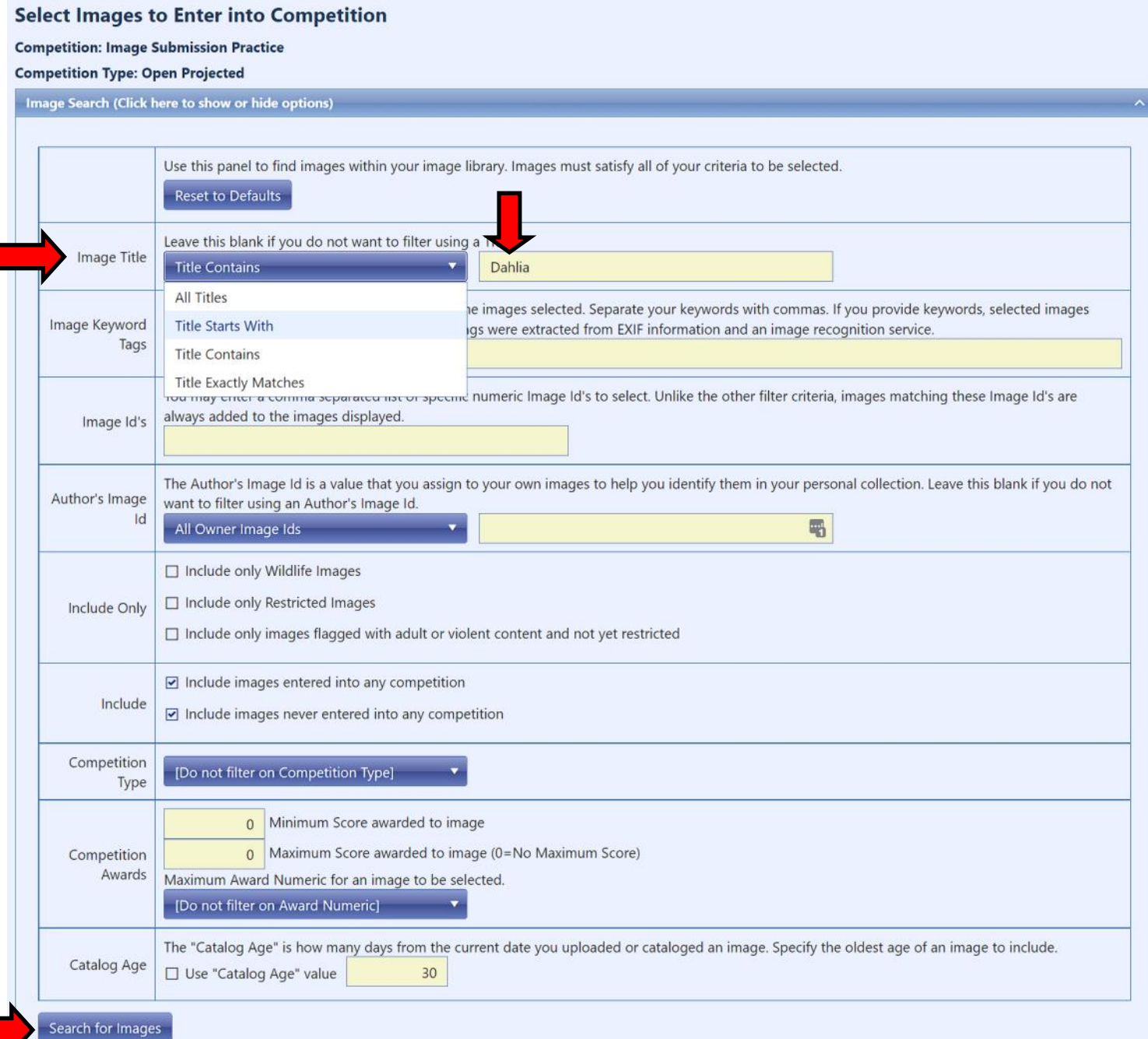

This will bring up the correct image and show you a thumbnail of it.

Click in the box to the left of the image to Select it.

Click on "**Finished Marking Desired Images**."

# **Select Images to Enter into Competition**

**Competition: Image Submission Practice** 

**Competition Type: Open Projected** 

**Image Search (Click here to show or hide options)** 

**Display Recent Uploads** 

### You may only select a maximum of 2 additional images at one time.

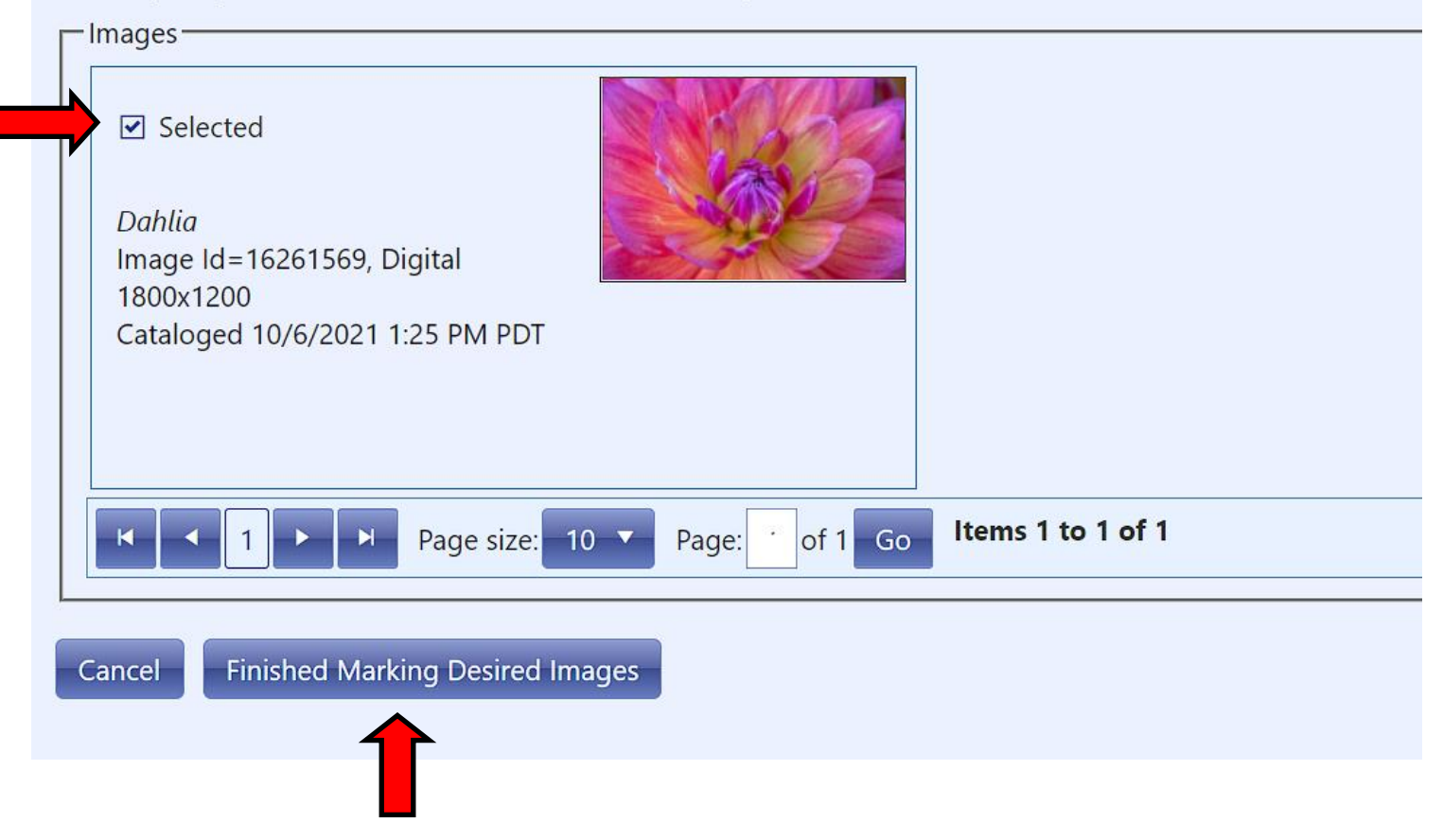

This will bring up a box that will allow you to edit the title. For the **End of Year Competitions**, do not make any changes.

Click on "**Save any changes and return to the original page**."

This will take you back out to the first page. You should see a thumbnail of the image you just entered.

Repeat the steps to enter your 2nd image into the competition. (Click on "**Add Images from my Image Library.**")

# Searching by **Competition Type** will allow you to see all of the images that you entered into that Competition (*Creative Projected*, for example.)

#### **Select Images to Enter into Competition**

#### **Competition: Image Submission Practice**

#### **Competition Type: Open Projected**

×

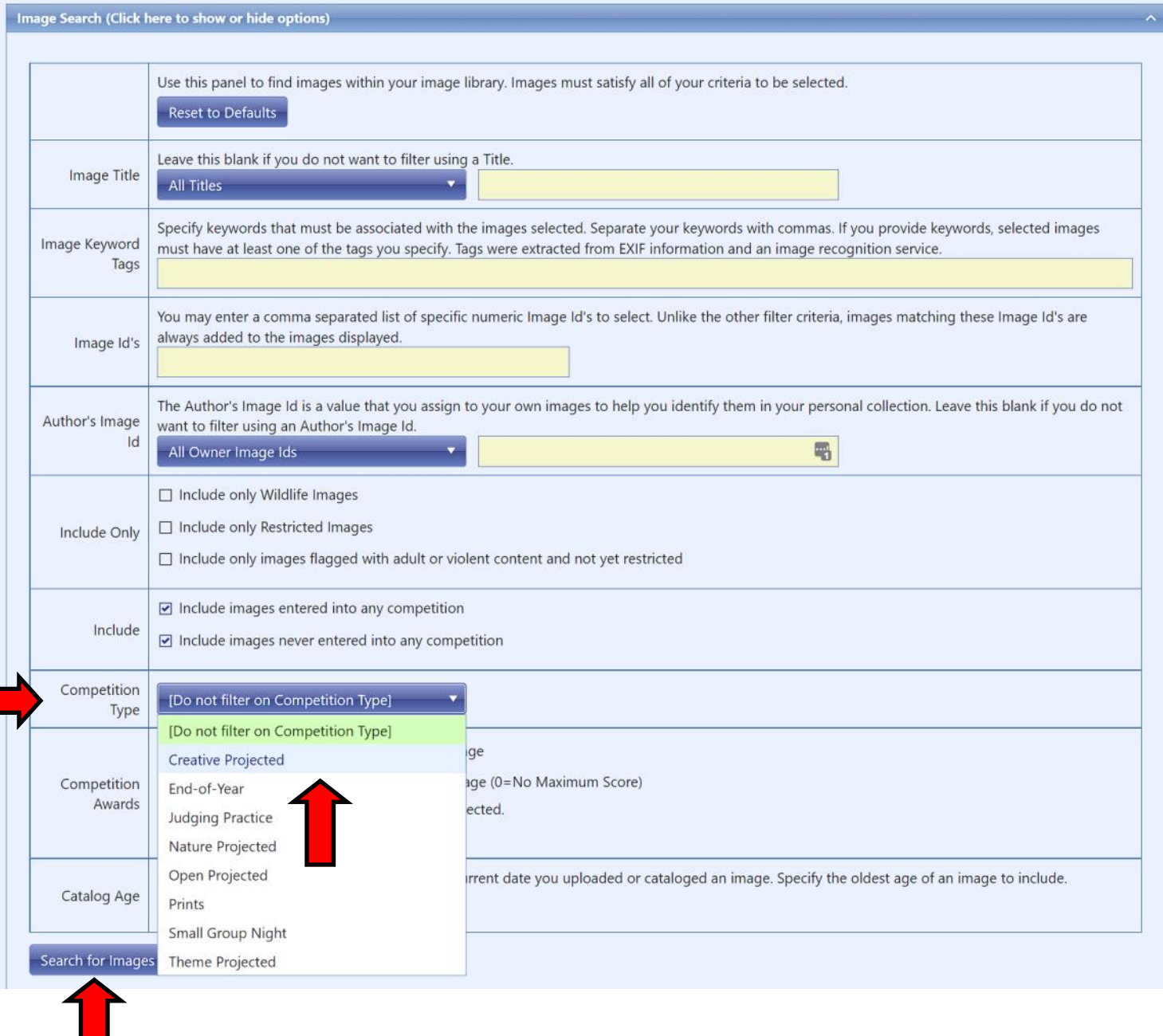

Remember to click "**Search for Images."** It may take a couple of minutes to process.

Click in the box to the left of the image to Select the images you want to enter.

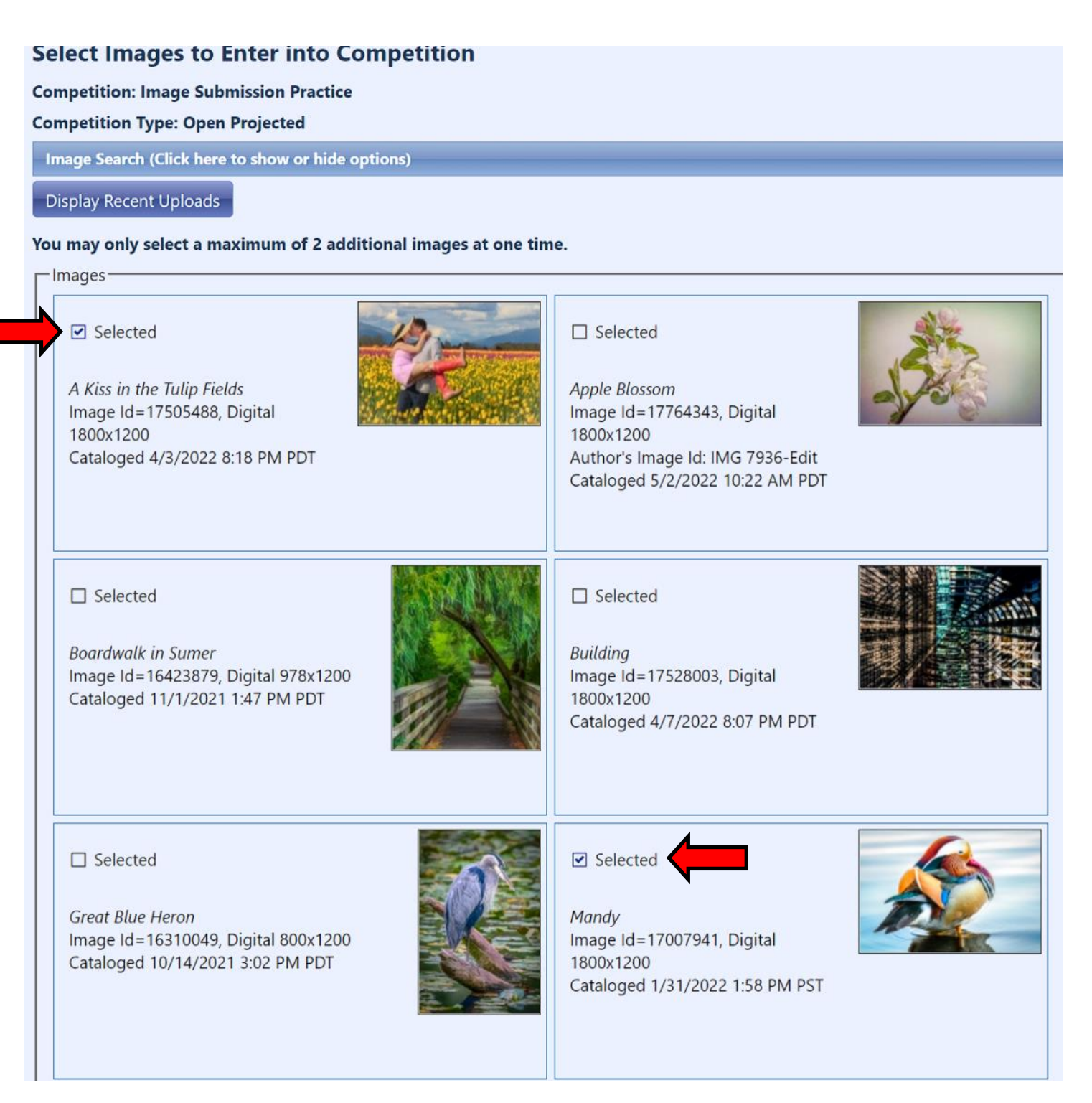

Remember to click "**Finished Marking Desired Images**" when you have made your choices.

**Finished Marking Desired Images** Cancel

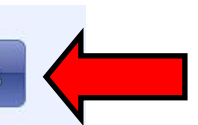

This will bring up a box that will allow you to edit the title. For the **End of Year Competitions**, do not make any changes.

Click on "**Save any changes and return to the original page**."

This will take you back out to the first page. You should see a thumbnail of the image(s) you just entered.

Click on "**Return to "Competition List**" and repeat the steps to enter the rest of the End of Year Competition Categories.

## Images you entered into this Competition

No additional images may be entered into this Competition. You have entered 2 images into this Competition. The competition allows a maximum of 2 images from each author.

You have reached the maximum entries allowed per person of 2 for this Competition. To submit a different image, you must first delete one of the already submitted images.

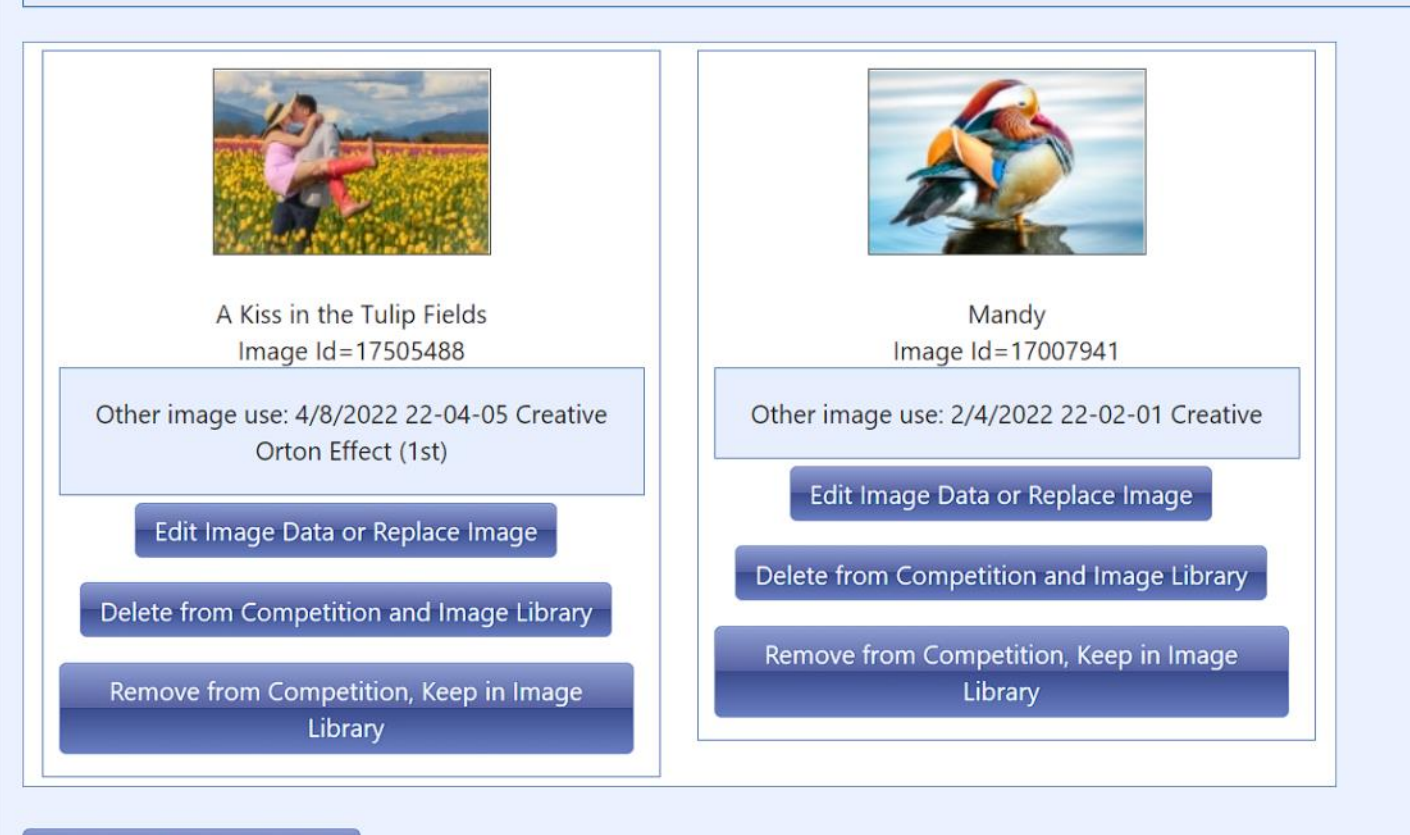

Return to Competition List

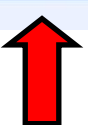